## **УТВЕРЖДАЮ**

Руководитель I ЦИ СИ ФГУ «32 ГНИИИ Минобороны России» С.И. Донченко  $\frac{1}{100}$  m 2010 f.

 $\sim 10^{-1}$ 

# Инструкция

# Аттенюатор измерительный коаксиальный RDL50

фирмы «Rohde & Schwarz GmbH & Co. KG», Германия

Методика поверки

 $20dB$ 

 $6.5Hs$ 

г. Мытищи,  $20101$ .

### **1 BBEJEHHE**

1.1 Данная методика поверки распространяется на аттенюаторы измерительные коаксиальные RDL50 (далее - аттенюаторы). зав. №№ 100148, 100149, 100150, 100162, фирмы «Rohde & Schwarz GmbH & Co. KG», Германия.

1.2 Межповерочный интервал - 1 год.

## 2 ОПЕРАЦИИ ПОВЕРКИ

2.1 При поверке выполнять операции, приведенные в габлице 1.

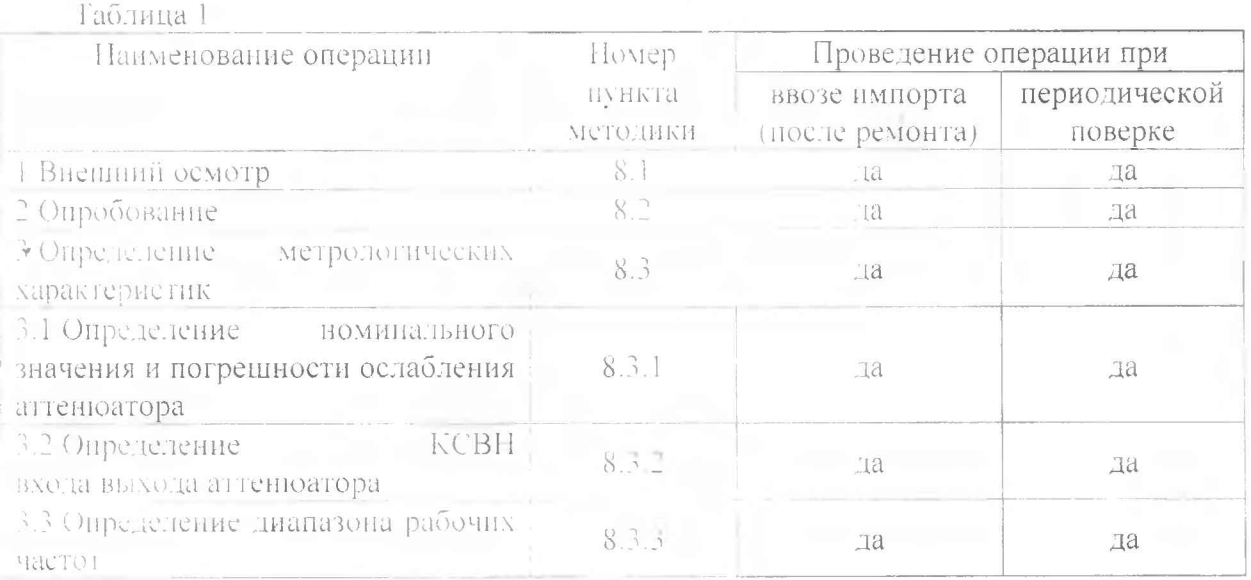

## 3 СРЕДСТВА ПОВЕРКИ

3.1 При проведении поверки использовать средства измерений и вспомогательное оборудование, представленные в таблице 2.

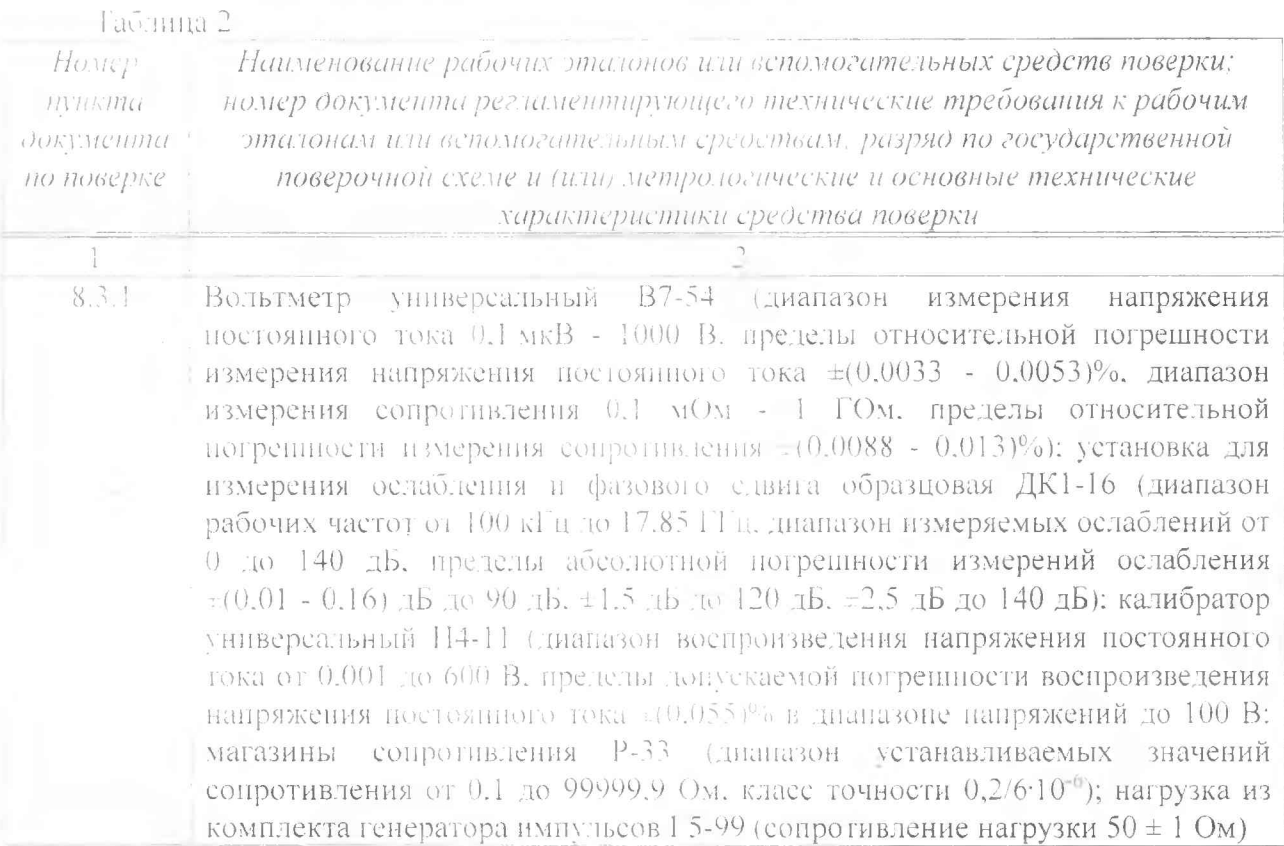

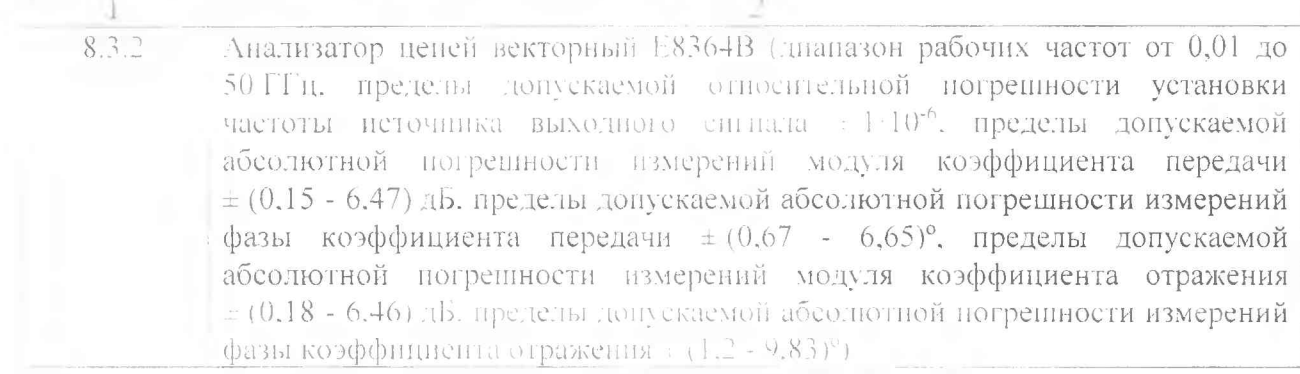

3.2 Jonveraeres использование других средена измерений и вспомогательного оборудования, имеющих метрологические и гехнические характеристики не хуже характеристик приборов, приведенных в таблице 2.

3.3 Все средства поверки должны быть утверждённого типа, исправны и иметь тействующие свидетельства о поверке.

### 4 ТРЕБОВАНИЯ К КВАЛИФИКАНИИ ПОВЕРИТЕЛЕЙ

4.1 К проведению поверки агтенюатора допускается инженерно-технический персонал со среднетехническим или высшим радиотехническим образованием, имеющим опыт работы с радиотехническими установками, ознакомленный с руководством по эксплуатации и документацией по поверке и имеющие право на поверку (аттестованными в качестве поверителей по ГОСТ 20.2.012-94).

## 5 ГРЕБОВАНИЯ БЕЗОПАСНОСТИ

5.1 При проведении поверки должны быть соблюдены требования безопасности в соответствии с ГОСТ 12.3.019-80.

5.2 К работе на аттенюаторе допускаются лица, изучившие требования безопасности по ГОСТ 22261-94. ГОСТ Р 51350-99. инструкцию по правилам и мерам безопасности и прошедшие инструктаж на рабочем месте.

5.3 Запрешается проведение измерений при отсутствии или неисправности заземления алпаратуры.

#### 6 УСЛОВИЯ ПОВЕРКИ

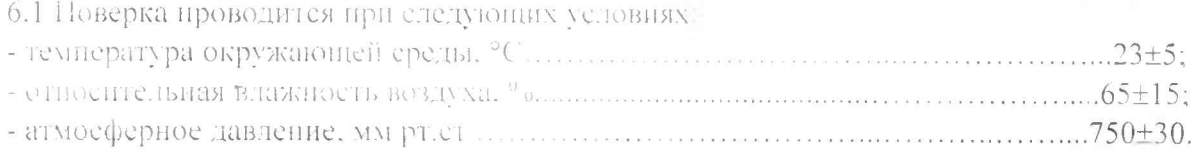

### 7 HOJI OTOBRA K HOBEPKE

7.1 При подготовке к поверке выполнить следующие операции:

- проверить готовность аттенюатора в целом согласно технической документации изготовителя (T/I):

Перед проведением измерений подготовить средства измерений согласно их инструкциям по эксплуатации.

### 8 ПРОВЕЛЕНИЕ ПОВЕРКИ

#### 8.1 Внешний осмотр

8.1.1 При проведении внешнего осмотра проверить:

- соответствие аттенюатора требованным технической документации фирмыизготовителя:

- отсутствие механических повреждений и ослабление элементов конструкции. сохранность органов управления (кнопок) и четкость фиксации их положения, чёткость обозначений, чистоту и исправность разъёмов, наличие и целостность печатей и пломб.

8.1.2 Проверить присоединительные размеры коаксиальных соединителей на соответствие присоединительных размеров коаксиальных соединителей входов/выходов аттенюаторов и определить сличением основных размеров с размерами, указанными в ГОСТ РВ 51914-2002 (с помощью КИСК-7).

8.1.3 Результаты поверки считать удовлетворительными. **CC.TH** основные присоединительные размеры коаксиальных соединителей соответствуют типу N по ГОСТ PB 51914-2002.

#### 8.2 Опробование

8.2.1 При опробовании подключить агтенюатор к анализатору Е8364В, в следующем порядке: порт 1 анализатора ко входу аттеноатора, порт 2 анализатора к выходу агтенюатора.

8.2.2 Подготовить анализатор E8364B к работе в режиме измерений S21 в диапазоне частот от 10 до 6000 МГн.

8.2.4 В соответствии с руководством по эксплуатации выполнить измерение ослабления аттенюатора.

8.2.5 Результаты опробования считать положительными, если значения ослабления аттенюатора соответствуют значениям измеренным анализатором цепей векторным E8364B в пределах  $20 \pm 0.5$  д**b**.

#### 8.3 Определение метрологических характеристик

8.3.1 Определение НОМИНАЛЬНОГО значения погрешности ослабления  $11$ анипенюатора

8.3.1.1 Проверка номинального значения ослаб тения на постоянном токе.

8.3.1.2 Собрать схему измерений в соответствии рисунком 1.

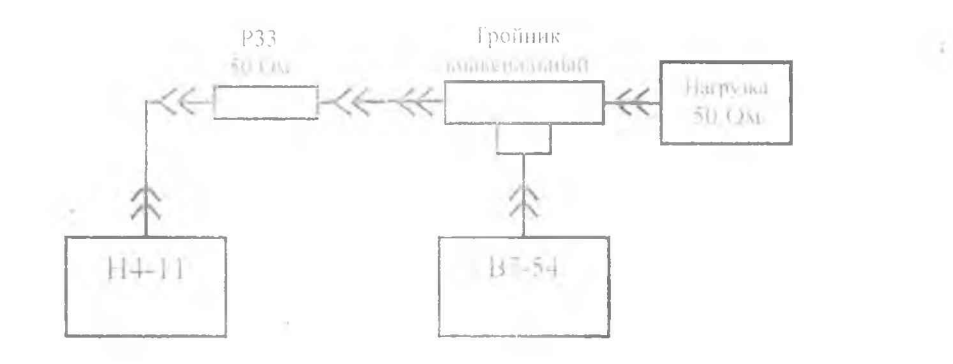

Рисунок 1 - Схема измерений ослабления на постоянном токе

8.3.1.3 В соответствии с инструкцией по эксплуатации на вольтметр В7-54 установить режим измерений напряжения постоянного тока.

8.3.1.4 В соответствии с инструкцией по эксплуатации на калибратор Н4-11 хетановить выходное напряжения постоянного тока 5 В.

8.3.1.5 Выполнить измерения напряжения постоянного тока U<sub>1</sub> на выходе коакспального гройника.

8.3.1.6 Собрать схему измерений в соответствии рисунком 2.

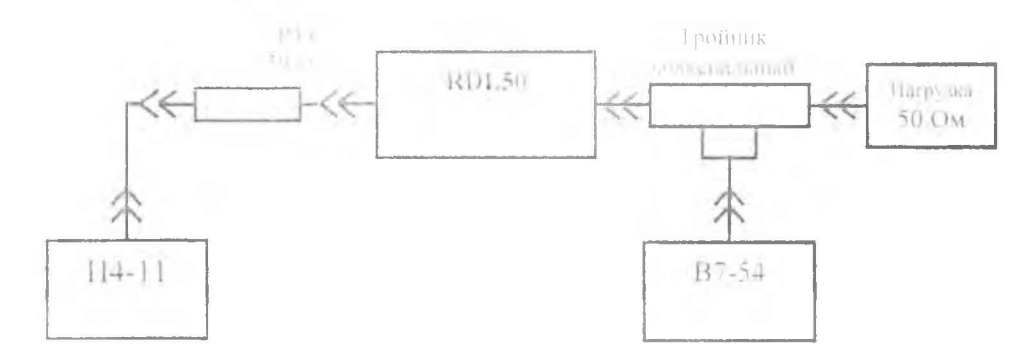

Рисунок 2 - Схема измерений ослабления на постоянном токе

8.3.1.7 Выполнить измерения напряжения постоянного тока U<sub>2</sub> на выходе коаксиального гройника.

8.3.1.8 Выполнить расчёт значений ослабления аттенюатора по формуде (1):

$$
d = 201g \frac{l}{l}
$$

где 1 - напряжение на выходе коаксиального гройника по схеме приведённой на рнеунке 1:

U - напряжение на выходе коаксиального тройника по схеме приведённой на рисунке 2.

Результаты расчёта занести в протокол.

8.3.1.9 Проверка номинального ослабления на переменном токе. Собрать схему измерений в соответствии рисунком 3.

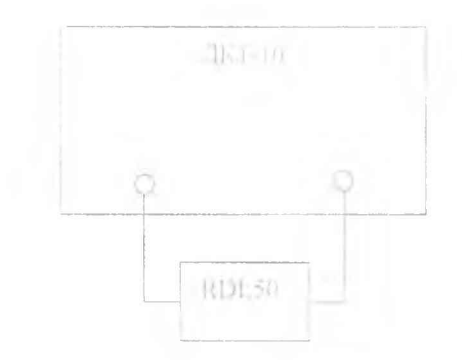

Рисунок 3 - Схема измерений ослабления на переменном токе

8.3.1.10 Подготовить установку ДК1-16 к работе в режиме измерений ослабления на частоте 100 кГп. Подключить аттенюатор в схему измерений.

8.3.1.11 При помощи клавини «Сброе» на передней нанели установки ДК1-16 обнулить показания индикатора и перейти в относительный режим измерения ослабления. Провести измерения ослабления аттенюаторов, измеренные значения ослаблений занести в HPOTOKOJ.

8.3.1.12 Рассчитать абсолютную погрешность ослабления, как разность измеренного и установленного значения по формуле (2):

$$
A_Y = A_{X|Y} - A_{\rm BR}
$$

где А - - номинальное значение ослабдения агтенюатора:

Апам - измеренное значение ослабления.

8.3.1.13 Повторить измерения ослабления аттеню атора на частотах: 0,1; 0,5; 1; 2; 3; 4; 5:6 FFIL.

8.3.1 14 Результаты поверки считать положительными, если значения абсолютной погрециюсти установки ослабления находится в пределах «0.5дБ.

## 8.3.2 Определение КСВН входа выхода антиспратири-

8.3.2.1 Подготовить анализатор E8364B к работе в режиме измерения параметров S11. S22: отображение результатов измерений выбрать в единицах KCBH (SWR); провести полную двухпортовую калибровку анализатора E8364B.

8.3.2.2 Присоединить вход и выход аттенюатора к измерительным портам анализатора D 8310413.

8.3.2.3 Провести измерения КСВН входа и выхода агтенюатора на частоте 0.01 ГГц.

8.3.2 4 Повторить измерения на частотак: 6.1; 0.5; 1: 2: 3: 4: 5: 6 ГГц.

Измеренные значения КСВН занести в протокол.

8.3.2.5 Результаты поверки считать положительными, если КСВН входа и выхода аттенюатора в дианазоне частот не превышает значения 1.4.

8.3.3 Определение диапазона рабочих частот

8.3.5 Н Дианазон рабочих частот проверяется о иювременно с проверкой погрешности ослабления аттенюатора, указанных в п. 8.3.1 и с проверкой КСВН входа/выхода по п. 8.3.2.

Результаты поверки считать положительными, если значения погрешности установки ослабления находятся в пределах, указанных в п. 8.3.1.14 и значения КСВН входа и выхода не превышают значений, указанных в п. 8.3.2.5.

### 9 ОФОРМЛЕНИЕ РИМЛЬТАТОВ ПОВЕРКИ

9.1 При положительных результатах поверки аттенюатора выдается свидетельство установленной формы.

9.2 На оборотной стороне свидетельства о поверке записываются результаты поверки.

9.3 В случае отрицательных результатов поверки поверяемый аттеню атор к дальнейшему применению не допускается. На такой аттенюатор выдается извещение о его непригодности к дальнейшей эксилуатации с указанием причин.

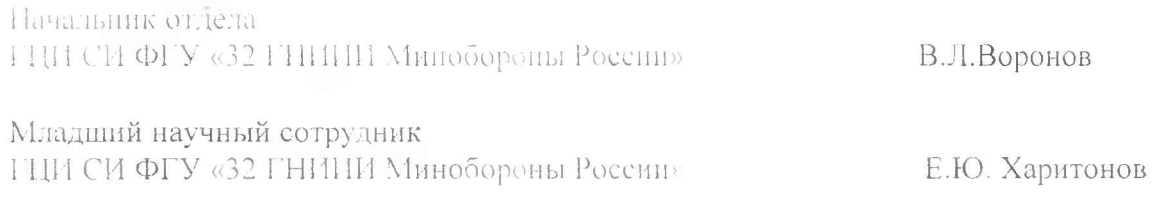

 $KCHA$